Антонюк Б. П., Антонюк О. П.

# Інформаційні технології в освіті

методичні рекомендації для студентів спеціальності 014 Середня освіта

> Луцьк Вежа-Друк 2022

УДК 378.14: 004.087 А 72

> Рекомендовано до друку науково-методичною радою Волинського національного університету імені Лесі Українки (Протокол № від \_ ................. )

Рецензенти: Гуда О. В., кандидат технічних наук, доцент кафедри фізики та вищої математики Луцького національного технічного університету;

Булатецька Л. В., кандидат фізико-математичних наук, доцент кафедри комп'ютерних наук та кібербезпеки Волинського національного університету імені Лесі Українки

### Антонюк Б. П., Антонюк О. П.

А 72 Інформаційні технології в освіті: методичні рекомендації для студентів спеціальності 014 Середня освіта. Луцьк: Вежа-друк, 2022. 49 с.

У методичних рекомендаціях подано теоретичний матеріал курсу, методичні рекомендації до виконання лабораторних робіт, приклади тестових завдань для оцінки рівня засвоєння предмету студентами, список рекомендованої літератури.

Рекомендовано кафедрою загальної математики та методики навчання інформатики факультету інформаційних технологій і математики до опублікування та використання у навчальному процесі університету студентам ІІ курсу, спеціальностей 014 Середня освіта.

#### УДК 378.14: 004.087

© Антонюк Б. П., Антонюк О. П., 2022 © Волинський національний університет імені Лесі Українки, 2022

### Вступ

Розвиток суспільства, науки і техніки ставить систему освіти перед необхідністю використовувати нові засоби навчання. До таких засобів навчання відносяться інформаційні та інформаційно-комунікаційні технології, які в останні 10-20 років активно входять в наше життя. Комп'ютер сьогодні – це найнеобхідніший та найпотужніший інструмент обробки та передачі інформації. Здатності сьогоднішніх комп'ютерних технологій вже роблять їх надзвичайно ефективними в освітньому процесі, а неминучий подальший розвиток взагалі відкриє приголомшливі можливості для використання в навчанні. Тому абсолютно природно упровадження цих засобів в сучасний учбововиховний процес, комп'ютерна грамотність вже сьогодні є необхідною складовою компетенцій педагога, відкриває можливості використання комп'ютера в учбовому процесі, перетворює навчання в захоплюючий процес, з елементами гри, сприяє розвитку дослідницьких навиків учнів. Також потрібна висока кваліфікація викладачів, їх безперервна перепідготовка і професійне зростання, що не можливе без використання інформаційних технологій. Таким чином, комп'ютерні технології в освіті є реальною частиною культури, і упроваджувати ці технології в сучасному освітньому процесі необхідно.

Технологія проведення уроків з використанням комп'ютера тренує і активізує пам'ять, спостережливість, кмітливість, концентрує увагу учнів, примушує їх по-іншому оцінити пропоновану інформацію. Комп'ютер на уроці значно розширює можливості представлення учбової інформації. Застосування кольору, графіки, звуку, сучасних засобів відеотехніки дозволяє моделювати різні ситуації і середовища. Це дозволяє посилити мотивацію учнів до навчання.

Крім того, застосування комп'ютера на уроках дозволяє усунути одну з найважливіших причин негативного відношення до навчання – неуспіх. Працюючи на комп'ютері, учень дістає можливість довести рішення задачі до кінця, спираючись на необхідну допомогу.

Процес навчання сьогодні, окрім використання зусиль педагогів, має забезпечуватися технічно й технологічно. Глобалізація, перехід до науково-інформаційних технологій, формування «суспільства знань» істотно міняють суть освіти, зокрема уявлення про її якість. Якісна освіта це не тільки сума засвоєних знань. В сучасному світі, де знання, технології оновлюються значно швидше, ніж змінюються покоління людей, і сам навчальний процес повинен бути спрямований не тільки на засвоєння базових знань, але й на формування у особистості

потреби, умінь та навичок самостійно засвоювати нові знання і інформацію протягом всього життя та ефективно використовувати їх на практиці. Тільки в разі такого підходу до навчального процесу можна забезпечити конкурентоспроможність фахівця.

### Розділ І. Теоретична частина

#### Інформаційні технології як наука

З розвитком обчислювальної техніки і використанням електронних обчислювальних машин (ЕОМ) для обробки інформації виникла необхідність розробки та систематизації способів та прийомів обробки, передачі та використання інформації, тобто необхідність розвитку інформаційних технологій, що привело до появи нової області знань (науки). У Франції вона отримала назву – informatique (інформатика), звідки і прийшла до нас. Далі надамо два варіанти означення інформатики: перший більш загальний погляд на цю область знань; другий – з акцентом на сучасні засоби обчислювальної техніки.

1) Інформатика – наука, яка вивчає структуру та загальні властивості наукової інформації, а також питання збору, збереження, пошуку, переробки, перетворення, розповсюдження та використання в різних сферах діяльності людини.

2) Інформатика – наука про систематизацію прийомів створення, збереження, обробки та передачі інформації засобами обчислювальної техніки, а також принципів функціонування цих засобів та методів управління ними.

Таким чином, інформатика близька до технології і вирішує ряд основних питань:

Як приймати та зберігати інформацію?

 Як обробляти інформацію та перетворювати її у форму, яка необхідна споживачу?

 Як використовувати обчислювальну техніку з найбільшою ефективністю?

 Як використовувати досягнення інших наук для розвитку обчислювальних засобів?

Як керувати засобами обробки інформації?

Будь-яке керування ґрунтується на інформації. Поняття інформації має узагальнений філософський зміст і відображає одне з об'єктивних властивостей матеріального світу. Воно використовується в різних значеннях і має ряд визначень. Дамо, на наш погляд, більш узагальнене означення інформації.

Інформація – це сукупність повідомлень про властивості об'єктів, зміну їх стану, про протікання процесів у природі, виробництві та суспільстві.

Взагалі, інформація – це те, що зменшує невідомість, невизначеність (ентропію). Інформація – це продукт взаємодії даних та адекватних їм методів.

Інформація передається за допомогою повідомлень (покази приборів, команди керування, слова, картинки, звуки і т.п.). Матеріальною оболонкою повідомлень є сигнали різних видів, тобто повідомлення передаються за допомогою сигналів (радіосигнали, звукові сигнали, кольорові сигнали і т.п.).

### Інформація як об'єкт обчислювальної системи

Для використання терміна "інформація" в комп'ютерних (кібернетичних) системах необхідна її одиниця вимірювання, тобто кількісна міра інформації. В сучасних технічних системах для кількісної оцінки інформації використовують статистичний підхід, в рамках якого інформація розглядається як сукупність відомостей, повідомлень про поведінку деякої системи, яка випадково може знаходитись в одному з можливих станів. Така система має деяку ступінь невизначеності (ентропію) і фактичний стан її до отримання повідомлення залишається невідомим. Повідомлення про фактичний стан системи, яку ми розглядаємо, і є інформація про неї.

Чим більша кількість можливих станів деякої системи, тим більша ентропія (невизначеність) системи, тому більшу кількість інформації несе в собі повідомлення про стан системи.

Статистичний підхід до кількісної оцінки інформації (формула Шеннона) широко використовується в наукових дослідженнях та при розв'язуванні багатьох важливих практичних питань. Наприклад, задачі оптимального кодування повідомлень в системах передачі інформації, визначення пропускної здібності каналів з завадами, розрахунок ємності запам'ятовуючих пристроїв для зберігання інформації тощо. При цьому кількість інформації можна вимірювати в бітах.

### Представлення інформації в комп'ютерних системах

Інформація у повідомленнях передається за допомогою сигналів, які можуть бути представленні в аналоговій або цифровій формі. Різниця між ними у тому, що перші безперервні, а другі дискретні. Сучасні комп'ютерні системи використовують цифрові сигнали, тому для обробки інформації необхідно перетворювати безперервні сигнали (в природі існують тільки аналогові сигнали) в дискретні. Цей процес в технічних системах отримав назву аналого-цифрове перетворення (АЦП). Він містить в собі три операції:

- дискретизацію (квантування) по часу;

- дискретизацію (квантування) по рівню;

- кодування (представлення у вигляді цифрового двійкового коду).

Мінімальною одиницею в інформатиці прийнято вважати "біт". Біт —- мінімальна одиниця кількості інформації, яка дорівнює одному двійковому розряду, який може бути рівним одному з двох значень/станів (0 і 1), застосовуваних для представлення даних у двійковій системі числення.

В сучасних комп'ютерних системах для обробки інформації використовують таку одиницю, як байт – це група з восьми бітів (1 байт = 8 біт). За допомогою 1 байта можна кодувати 256 різних значень, тобто представити (передати, зберігати) інформацію про 256 можливих станів системи:

# $I = log_2 256 = 86iT = 16a$ йт.

Таким чином, різноманітна інформація (текст, таблиці, звуки, малюнки тощо) представляються у вигляді байтів. Однак комп'ютер повинен розрізняти, яку інформацію несе кожен байт, де вона починається і закінчується, який формат мають дані, тобто кожна послідовність байтів інформації визначеного типу повинна реєструватись. Після реєстрації (присвоєння ім'я та типу даних) послідовність байтів організується у файл. Тільки файл можна зберігати у комп'ютері як інформацію.

Отже, файл – найменша одиниця зберігання інформації, яка має організовану послідовність байтів і унікальне ім'я. За іменем файла комп'ютерна система визначає, де файл знаходиться, яка інформація в ньому міститься, в якому форматі записана і якими програмами її можна обробляти.

Таким чином, одиниця представлення інформації – біт; одиниця обробки та передачі інформації – байт; одиниця збереження інформації – файл.

### Принципи побудови ЕОМ. Загальна структура персонального комп'ютера (ПК)

В основі побудови сучасних комп'ютерних систем (ЕОМ, ПЕОМ) лежать принципи Джона фон Неймана:

1) принцип довільного доступу до пам'яті, який позначає, що процесору в довільний момент часу доступна будь-яка комірка пам'яті; час доступу (читання або запис інформації) однаковий для всіх комірок, оскільки кожна комірка має особистий номер – адресу. Загальна кількість комірок визначає ємність (об'єм) пам'яті ЕОМ;

2) принцип зберігання програми. Програма розв'язування задачі зберігається в основній пам'яті, як і дані (інформація), які обробляються. Можливість виконувати обробку самої програми надає ЕОМ риси "інтелекту".

Будь-яка кібернетична система виконує чотири узагальнені функції –приймання інформації, її зберігання, обробку та передачу інформації (керування іншими системами). Система обробки інформації у вигляді персонального комп'ютера (ПК), як технічна реалізація кібернетичної системи, також повинна виконувати основні функції, що і визначає його структуру: пристрої приймання та передачі інформації (пристрої введення –виведення), пристрій зберігання інформації (пам'ять), пристрій обробки інформації (процесор). Логіку роботи ПК можна прослідити по рис.1

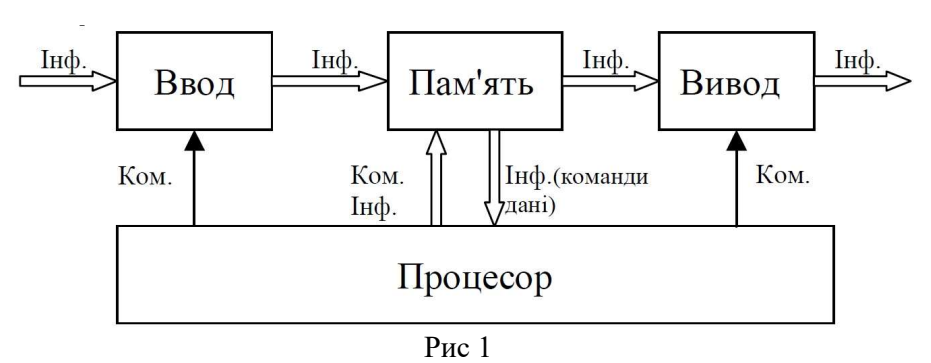

Після вводу інформація потрапляє в блок пам'яті, де вона зберігається. По команді з процесора записана інформація передається в блок обробки (процесор), після чого знову поступає в блок пам'яті. Де чекає своєї черги і по відповідній команді з процесора видається на блок виводу для передачі споживачу. Ввід і вивід інформації організовується спеціальними командами керування вводом – виводом.

На основі логічної схеми (рис. 1) розглянемо реальну структуру сучасного ПК, спрощений вигляд якого показано на рис. 2.

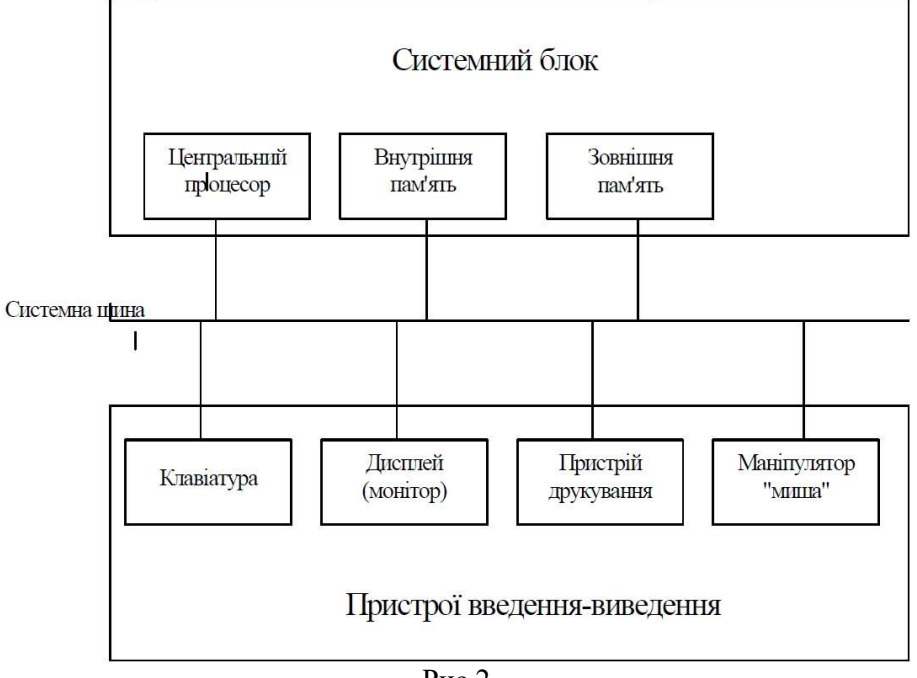

Рис 2

Центральний процесор, внутрішня пам'ять, системна шина і як правило зовнішня пам'ять конструктивно розташовані в окремому блоці, який називають системним. Усі пристрої введення-виведення, а також пристрої внутрішньої пам'яті підключають до системної шини через відповідні спеціальні плати, які називають адаптерами та контролерами. Центральний процесор, внутрішню пам'ять, системну шину, адаптери та контролери розміщують на одній платі, яку називають материнською.

Зовнішня пам'ять – це, як правило, накопичувачі на магнітних та оптичних дисках.

Усі пристрої введення-виведення з точки зору порядку їх використання можна розділити на дві групи: стандартні та нестандартні (периферійні).

До стандартних відносяться: дисплей (монітор) і клавіатура. До нестандартних, тобто периферійних пристроїв введення-виведення відносяться: накопичувачі на магнітних та оптичних дисках, пристрої виведення символьної та графічної інформації (принтери, плотери), пристрої введення інформації (миша, сканер), пристрої зв'язку ПК з мережею.

Системна шина виконує функцію зв'язку між процесором, внутрішньою пам'яттю, стандартними та периферійними пристроями введення-виведення.

### Види програмного забезпечення

Обробка інформації в комп'ютерній системі проводиться за допомогою спеціальних програм. Сукупність цих програм називають програмним забезпеченням (ПЗ) – software.

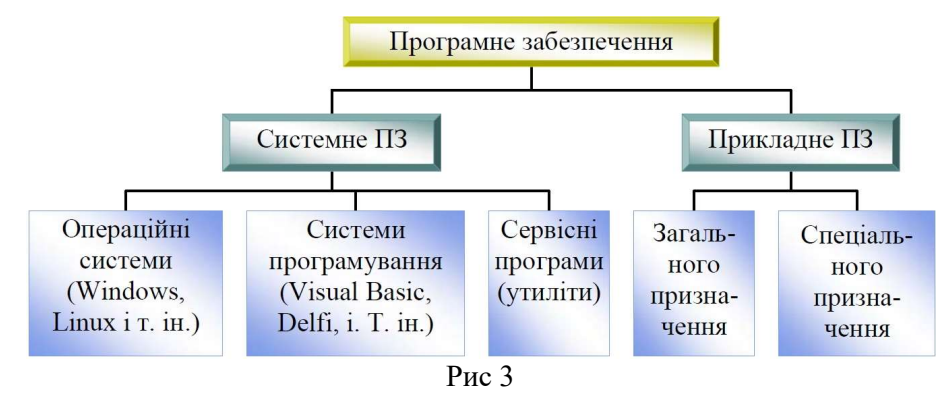

Системне ПЗ призначене для управління роботою комп'ютера, розподілу його ресурсів, підтримки діалогу з користувачами, надання їм допомоги в обслуговуванні ПК, а також для часткової автоматизації розробки нових програм.

Системи програмування призначені для полегшення та для часткової автоматизації процесу розробки та налагодження програм.

Сервісні програми (утиліти) розширюють можливості ОС.

Прикладне ПЗ призначене для розв'язання різноманітних задач, визначених споживачем.

Структура прикладного ПЗ складається з двох груп:

- прикладні програми загального призначення;
- прикладні програми спеціального призначення.

До першої групи відносяться такі найбільш відомі програми як текстові редактори, графічні системи, електронні таблиці, системи управління базами даних.

Прикладні програми спеціального призначення використовують у специфічній діяльності користувачів. До цієї групи відносяться навчальні програми, пакети прикладних програм (ППП), наприклад, mathcad, 1C:Бухгалтерія, Офіс та інші.

### Поняття про ОС. Основні функції ОС

Операційна система (ОС) – це комплекс програм, які призначені для керування роботою ПК і організації взаємодії ПК з користувачем.

До основних функцій ОС, що забезпечують взаємодію програм з апаратурою, відносять:

- взаємодія програм з зовнішніми пристроями;
- взаємодія програм одна з одною;
- розподіл оперативної пам'яті;

 виявлення помилкових та нестандартних ситуацій. До основних функцій керування ресурсами ПК відносять:

- форматування дисків;
- виведення на екран дисплея каталогу;
- копіювання файлів;
- встановлення режимів роботи дисплея та принтера;
- запуск програми та ін.

У складі ОС ПК можна виділити три частини:

- командна мова;
- файлова система;
- система управління зовнішніми пристроями (драйвери).

Командна мова – це набір команд, які вводяться користувачем з клавіатури (команди зчитування інформації з дисків та запису в ОЗП, запуску програм, видачі каталогу, форматування дискет та ін.).

Файлова система – це сукупність програм, які забезпечують роботу з файлами та їх каталогами, а також сама сукупність файлів та каталогів, які зберігаються на зовнішніх пристроях ПК.

Файл – це програма або організована сукупність цифрових, алфавітно – цифрових та інших даних. У зв'язку з цим відрізняють програмні файли і файли даних.

Драйвера – це спеціальні програми керування зовнішніми пристроями. Кожен тип зовнішніх пристроїв обслуговується індивідуальним драйвером. Драйвери стандартних зовнішніх пристроїв іноді зберігаються у ПЗП. Драйвери інших зовнішніх пристроїв зберігаються на системному диску.

Інтерфейс – це сукупність апаратних та програмних засобів для організації інформаційного обміну.

#### Файлова система

Кожен файл має свій ідентифікатор, що складається з двох частин: імені та типу файла. Імена файлів у ОС ПК містять літери, цифри і знаків "мінус" та "підкреслення" (Windows обмежень на довжину імені файла майже не має (256 символів) і можуть використовуватись символи різних алфавітів), а тип – як правило до трьох літер, цифр і деяких інших символів. Тип визначає користувач або програма, яка породжує файл. Ім'я відокремлюється від типу крапкою. Тип файла називають також розширенням імені. Наприклад, BAZA.DOС. Файл реєструється у каталозі, який ще називають директорією або папкою. У каталозі для кожного файла реєструється: ім'я файла, тип, розмір пам'яті, яку займає файл, дата і час створення файла.

Каталог теж може мати ім'я та зберігатися в іншому каталозі разом з іменами звичайних файлів. У цьому випадку створюється ієрархічна файлова структура.

Ієрархічна структура файлів організується таким чином: на кожному диску є кореневий каталог, у якому реєструються звичайні файли та підкаталоги 1-го рівня. У підкаталогах 1-го рівня реєструються звичайні файли та підкаталоги 2-го рівня і т. д. Низки включених один в один каталогів позначаються їх іменами, розділеними знаком похила риска "\" (зворотний слеш). Щоб знайти необхідний файл, треба вказати шлях по файловій системі. Наприклад, знайти файл SUN.txt, який знаходиться у підкаталозі NACA у поточному каталозі накопичувача C: C:\NACA\SUN.txt

### Загальні відомості про ОС Windows. Основні поняття і термінологія

Windows – це багатозадачна операційна система, яка забезпечує одночасну роботу кількох програм (додатків). Простий та зручний інтерфейс системи забезпечує природність спілкування (діалогу) всіх категорій користувачів з комп'ютером. Крім того, ця система має широкий набір засобів, який дозволяє настроїти інтерфейс так, як подобається користувачеві.

Головна особливість інтерфейсу – наявність панелі завдань, на якій розміщена кнопка "Пуск". Натискування цієї кнопки відкриває доступ до головного меню системи. При запуску будь-якого додатку або будь-якої папки на панелі завдань з'являється кнопка, яка представляє цей об'єкт. При необхідності вікна можна згорнути, але їх кнопки залишаються на панелі завдань і при їх натисненні відбувається відновлення вікна відповідної програми (додатку).

Друга важлива особливість інтерфейсу – наявність контекстного меню, яке відкривається натискуванням правої кнопки миші. При чому, зміст контекстного меню залежить від положення вказівки миші (курсору миші) у вікнах системи.

При роботі з операційною системою Windows використовують ряд понять і термінів:

Об'єкт – це все, чим оперує система Windows: програма, група програм, диск, папка, файл, документ, значок (піктограма), ярлик та ін.

Документ – будь-який файл, який вміщує дані (текст, графічне зображення, електронну таблицю). Потрібно підкреслити важливу особливість – Windows допускає використання довгих імен файлів – до 255 символів, разом із пропусками.

Ярлик (вказівка) використовують для прискореного доступу до об'єктів системи (програм, папок, документів і т. п.), як правило для запуску програм. Найчастіше ярлик носить те саме ім'я, що й об'єкт, який він представляє. Визвати об'єкт можна подвійним клацанням миші по значку ярлика. Значок ярлика відрізняється від усіх інших тим, що у лівому куті піктограми розміщений маленький квадрат, всередині якого зображена стрілка.

Основними типами об'єктів, з якими працює користувач, в операційній системі Windows є папки, документи і ярлики.

#### Принципи побудови електронного текстового документа в системі Word

Для створення електронного текстового документа в системі Word використовують три складові: символи, абзаци, розділи. Вони пов'язані ієрархічним принципом побудови документа.

Для кожної складової документа використовують особливі атрибути форматування: для символ, абзацу або розділу. Таким чином, в основі побудови документа Word лежить принцип трирівневої ієрархії.

Символ – основна і неділима одиниця інформації в системі Word. Більшість символів – це букви, цифри або знаки. Деякі спеціальні символи здійснюють контроль за розміщенням тексту – роздільні мітки, покажчики.

Основні атрибути форматування символів розміщені в меню <Формат> розділ "Шрифт" вікна Word. До них відносять:

шрифт – вказує гарнітуру для зображення символу на екрані;

розмір – визначає величину символу;

накреслення (нарис) – звичайне, напівжирне, курсив, напівжирний курсив;

підкреслення – одинарне, подвійне, пунктирне, тільки слова; колір і т. п.:

ефекти – закреслений, верхній та нижній індекси, схований символ, малі та великі літери;

інтервал – визначає відстань між символами;

зміщення (рос. смещение) – дозволяє підняти або опустити символи відносно опорної лінії (основного рівня тексту), наприклад для написання « $TEX$ »;

кернінг – дозволяє змінювати відступ між визначеними парами букв.

Абзац – група символів, яка закінчується міткою кінця абзацу. В абзаці може бути багато символів, один символ, або жодного символу. При кожному натисненні клавіші [Enter] у текст вставляється мітка кінця абзацу і автоматично створюється новий абзац. Атрибути форматування абзацу (більшість з них) задаються командою "Абзац" меню <Формат> вікна Word і надають наступні можливості:

чотири види відступів – зліва, справа, перша стрічка з відступом або виступом;

три види інтервалів – перед абзацом, після абзацу та міжрядковий, який можна встановити стандартним (1; 1,5; 2) або вибрати самостійно; ефекти: розриви по сторінках, нумерація рядків, автоматичний переніс слів для абзацу та ін.

Особливість форматування абзацу полягає в тому, що всю інформацію про установлені атрибути містить мітка кінця абзацу (¶). Тобто усі параметри форматування зберігає цей покажчик, який відноситься до символів, які не друкуються. Якщо мітку кінця абзацу вилучити (знищити), то можна зруйнувати формат абзацу. Її можна викликати на екран із меню <Сервіс>, розділ "Параметри", вкладка "Вид", команда "Символи абзаців", або "кнопкою" панелі інструментів із зображенням мітки . Таким чином, клавіша [Enter] використовується тільки для створення нового абзацу.

До розділу використовують самий високий рівень форматування документа Word. Інформація про форматування розділів міститься в декількох пунктах меню вікна Word: інформація про макетування сторінок задається в меню <Файл>, розділ "Параметри сторінки" – поля, формат паперу, орієнтація документа (книжкова, альбомна), нумерація рядків;

нумерація сторінок - меню <Вставка>, "Номера сторінок";

розміщення колонок – меню <Формат>, розділ "Колонки";

інформація про верхні та нижні колонтитули – меню <Вид>, "Колонтитули".

При створенні нового розділу (меню <Вставка>, "Розрив") формується мітка кінця розділу (==== Разрыв раздела====), яка містить всю інформацію про формат розділу.

Крім побудови безпосередньо текстового документа система Word має досить "потужний" інструмент вставки математичних формул, таблиць, діаграм (графіків), малюнків, різноманітних шаблонів тощо.

#### Загальна характеристика табличного процесора Excel

Основне призначення електронних таблиць – це обробка даних, представлених у вигляді рядків та стовпчиків чисел, символів або формул.

Обробка даних (інформації) програмою Excel містить в собі:

 проведення обчислень з використанням потужного апарату формул і функцій;

дослідження впливу різних факторів на дані;

розв'язання задач оптимізації;

 отримання і вибірки даних, які задовольняють визначеним критеріям;

статистичний аналіз;

 представлення інформації у графічній формі (діаграми, графіки) тощо.

На відміну від інших електронних таблиць (Quattro Pro, Lotus та ін.) використання засобів обробки даних (інформації) системи Excel досить просте і зручне. За своїми можливостями їх можна порівняти із системами управління базами даних (СУБД), робота з Excel не потребує спеціальної підготовки в сфері програмування.

#### Терміни програми Excel

Робоча книга – файл (документ) Excel, складається з робочих листів – електронних таблиць. Кількість робочих листів можна змінювати від 1 до 255. перехід з листа на лист здійснюється за допомогою фіксації курсору маніпулятора "миша" на ярличку відповідного листа: (Ctrl+Page) лист 1, лист 2, ..., лист N. Кожен робочий лист складається із стовпчиків та рядків, перетин яких утворює комірки. Всі комірки мають власну адресу (координату) із двох символів. Перший символ – латинська літера (або дві літери) – покажчик відповідного стовпчика. Другий символ – арабська цифра – покажчик рядка. Наприклад: А1, В3, С4 і т.д.

Кожному листу книги Excel можна присвоїти власне ім'я. Для цього необхідно: вибрати лист – фіксація курсору "миші" на ярличку листа; подвійна фіксація не вибраному ярличку – з'явиться діалогове віконце "Перейменування листа"; ввести нове ім'я листа; натиснути клавішу [Enter] або електронну кнопку "ОК" діалогового вікна.

Вікно програми Excel, як і всі вікна програм-додатків системи Windows, складається із стандартних елементів: заголовка з іменем документа, системного меню, головного меню вікна, кнопок

управління розмірами вікна, панелі інструментів, смуги прокрутки, рядка стану, границі вікна. Особливостями вікна Excel є:

поле імені (адресний рядок) – для відображення координати (імені) активної комірки або діапазону;

рядок формул – для відображення змісту активної комірки або діапазону;

електронні кнопки: "х" – відміна останньої операції, "√" – введення даних (дублює клавішу [Enter]), "fx" – виклик підпрограми "Майстер функцій", кнопка "=" – для вставки формул;

заголовки стовпчиків – А, В, С, D, ...;

заголовки рядків  $-1, 2, 3, 4, ...$ ;

робоча область у вигляді координатної сітки – таблиці;

ярлички робочих листів (Лист 1, Лист 2, ...);

кнопка "Виділити все" – ліворуч стовпчика А і зверху рядка 1.

Таким чином, область вікна, яка призначена для виконання основних функціональних операцій, представляє собою сукупність адресованих комірок.

Активна комірка – виділена комірка для виконання деякої операції (введення даних, редагування, вилучення, копіювання тощо).

Діапазон комірок – сукупність декількох комірок. Діапазони бувають: суміжні – безперервні та несуміжні – окремі групи комірок, які розділені іншими комірками. Всі операції обробки даних проводяться тільки в активних комірках або діапазонах.

### Порядок активізації (виділення) комірок і діапазонів

Після завантаження програми Excel активною коміркою автоматично стає комірка А1. Активізувати іншу комірку листа можна за допомогою клавіш курсору або маніпулятора "миша", виконуючи одинарну фіксацію на необхідній комірці. Активна комірка виділяється відносно інших комірок темною рамкою.

Суміжний діапазон комірок виділяється способом перетягування курсору "миші" або введенням координат діапазонна в поле імені (активізувати поле імені фіксацією курсору "миші", ввести координати, наприклад, А1: В4 і натиснути клавішу [Enter]). При цьому змінюється фон позначених комірок.

Несуміжний діапазон комірок виділяється аналогічно активізації розрізнених груп об'єктів файлової системи Windows – способом перетягування курсору "миші" при натисненні клавіші [Ctrl]. Або у поле імені ввести координати піддіапазонів у вигляді: А1:А4; В5:С9; D1:F4.

Такі об'єкти Excel як рядки і стовпчики виділяються фіксацією курсору "миші" на заголовку відповідного рядка або стовпчика.

### Обробка інформації табличним процесором Excel Введення та редагування даних

1 спосіб – введення та редагування даних у комірці. Для введення даних у комірку, її необхідно активізувати. Після введення першого символу система (Excel) переходить в режим введення даних, при цьому у рядку стану відображається слово "Ввод". Перехід в режим редагування даних виконується подвійною фіксацією в області активної комірки або клавішею [F2].

2 спосіб – введення і редагування даних у рядку формул: виділити (активізувати) комірку і виконати фіксацію курсору "миші" на рядку формул, з'явиться курсор, який блимає – запрошення до введення або редагування даних.

Розглянемо особливості введення різних типів даних. При введені числових даних використовують цифрові символи, знаки арифметичних дій та порядку числа: "-", "+", "/", "\*", ",", "E" (наприклад, 0,021=2,1Е-2). Текст представляє собою послідовність букв або комбінацію букв і цифр та символів (знаків). Взагалі, будьяка послідовність введених у комірку символів, яка не інтерпретується Excel як число (формула, дата, час, логічне значення), сприймається як текст. Введений текст вирівнюється в комірці по лівому краю. Кожна комірка може вміщати до 255 символів. Для представлення чисел як текстових даних необхідно ввести перед числом апостроф або в меню <Формат> установити формат комірки – текстовий.

Введення формул (функцій) для виконання обчислювальних операцій починається зі знака рівності "=" (наприклад, =2+2).

Таким чином, при введенні інформації необхідно установити відповідний формат даних і активізувати комірку (діапазон), а формула і функції повинні починатись знаком дорівнює.

### Використання формул програми Excel для обчислювальних операцій

Основними компонентами формул є оператори та операнди. Операнди – величини, над якими виконуються оператори. Операнди представляються у вигляді констант – текстові або числові значення, які вводяться у комірку і не змінюються в процесі обчислення – або звертань – координати комірок або діапазонів. Оператори – символи, які позначають дію, тобто виконання конкретної операції. Їх поділяють на чотири типи: арифметичні оператори, текстовий оператор, оператори порівняння та оператори звертань.

Арифметичні оператори призначені для виконання основних арифметичних операцій: додавання – "+", віднімання – "–", множення – "\*", ділення "/", степінь числа "^", а також до цієї групи відносять оператор відсотків – "%". Порядок обчислення у формулах визначається законами алгебри.

Текстовий оператор призначений для поєднання текстових величин і позначається символом "&" – амперсанд.

Оператори порівняння формують як результат значення у вигляді "ИСТИНА" (TRUE) або "ЛОЖЬ" (FALSE). Для даних операцій використовують наступні знаки: "=" - дорівнює, ">" - більше, "<" менше, " $>=$ " – більше або дорівнює, " $<=$ " – менше або дорівнює, " $\le$ " – нерівність.

Оператори звертань використовують для позначення суміжних або несуміжних діапазонів у формулах та функціях:

":" (двокрапка) – оператор діапазону – формує звертання до комірок між двома операндами – суміжний діапазон – (наприклад, В1:В4);

";" (крапка з комою) – оператор поєднання – поєднує не менше двох звертань до комірок або діапазони – несуміжний діапазон – (наприклад, А1:В1; А4:В4).

Зручність використання операторів звертань в тому, що вони виставляються автоматично в процесі виділення суміжних та несуміжних діапазонів маніпулятором "миша".

Порядок введення формул:

виділити (активізувати) комірку – формулу можна вводити безпосередньо у комірку або у рядок формул;

ввести знак рівності "=";

ввести перший операнд (константу або звертання) будь-яким способом;

ввести оператор (наприклад, додавання "+");

ввести другий операнд і т.д.;

після введення останнього операнду завершити операцію натисненням клавіші [Enter] або одинарною фіксацією курсору "миші" в області кнопки вводу даних "√" рядка формул. Результат обчислення з'явиться у комірці.

Розглянемо декілька прикладів використання формул.

Задача 1: отримати у комірці В1 результат додавання числових даних із комірок А1 та А2.

> Розв'язок: 1) активізувати комірку В1 для результату; 2) ввести формулу у вигляді: =А1+А2 і завершити операцію кнопкою введення даних.

Задача 2: отримати у комірці В1 результат поєднання текстових даних – слово "БІОСИСТЕМА" –, якщо комірка А1 містить "БІО", а комірка А2 містить "СИСТЕМА".

> Розв'язок: 1) виділити комірку В1 для результату; 2) ввести формулу у вигляді: =А1&А2 і завершити операцію кнопкою введення даних.

Задача 3: отримати у комірці В1 результат порівняння числових даних комірки А1 з числом 10 – "ИСТИНА" або "ЛОЖЬ".

Розв'язок: 1) виділити комірку В1 для результату; 2) ввести формулу у вигляді: =А1>10 і завершити операцію кнопкою введення даних.

Таким чином, зміст активної комірки, тобто формула, відображається у рядку формул, а результат обчислення безпосередньо у комірці.

В процесі копіювання формул, які містять операнди у вигляді звертань, виникає особливість, яка пов'язана з поняттям типу звертань: абсолютні (фіксовані) та відносні звертання.

Абсолютні звертання завжди адресують конкретні комірки (діапазони) незалежно від того, куди копіюється формула, тобто формула містить операнди у вигляді фіксованих координат комірок. Тому всі копії формули будуть користуватись даними для обчислення тільки з указаних, фіксованих комірок. Для фіксації звертань використовують знак абсолюту "\$". Наприклад, \$C\$3.

Відносні звертання вводяться звичайним способом (наприклад, С3). При копіюванні формули значення звертань змінюються відносно позиції копії даної формули, тобто значення звертань змінюються пропорційно змінюванню координат комірки з формулою-копією відносно формули-оригінала.

Виділяють також комбіновані(змішані) звертання для фіксації рядків або стовпчиків. Наприклад, \$С3 – фіксований стовпчик; С\$3 – фіксований рядок. Знак абсолюту "\$" можна вводити у формулу безпосередньо перед кожною координатою комірки або використовувати клавішу [F4] для виділеної формули або її фрагмента (окремих операндів).

Для виконання однотипних операцій з масивами даних (як правило таблична інформація) використовують так звані формули масивів. Перед звичайними формулами вони мають суттєві переваги: зменшується час введення формул та обробки даних процесором; більша економія ресурсів ОЗП при виконанні великої кількості обчислювальних операцій.

Важливою особливістю формули масиву є збіг розмірів та форми діапазонів операндів і діапазону виділеного для результату обчислення. Тобто формула масиву виконує операції з відповідними елементами масивів операндів (даними відповідних комірок діапазонів) і результат розміщує у відповідні комірки діапазону результату. Крім того, для сприймання програмою Excel введеної формули як формули масиву необхідно завершити операцію введення формули натисканням клавіші "F2", а потім комбінації із трьох клавіш [Ctrl+Shift+Enter].

Редагування формули масиву проводять звичайним способом, але тільки всього діапазону, оскільки система Excel сприймає формулу масиву як єдиний об'єкт. Розглянемо приклад введення формули масиву.

Задача 4. Нехай потрібно обчислити суму елементів двох масивів. Числові дані містяться у комірках суміжних діапазонів: А1:А8 та В1:В8.

Розв'язок:1) виділити діапазон для результату, наприклад С1:С8 (зміниться фон виділеного діапазону); 2) ввести формулу у вигляді: = А1:А8+В1:В8; 3) завершити операцію натисненням комбінації клавіш [Ctrl+Shift+Enter]. При цьому формула у рядку формул береться у фігурні дужки ({=А1:А8+В1:В8}), а діапазон комірок С1:С8 отримає результат обчислення.

Таким чином, важливо пам'ятати: формула програми Excel завжди починається знаком рівності; операція ведення формул повинна завершуватись відповідною командою (клавіша [Enter], кнопка вводу даних у рядку формул або комбінація клавіш для формул масивів); зміст формули відображається у рядку формул, а результат обчислення у відповідній (активній) комірці або діапазоні.

### Загальні поняття про функції як засіб обробки даних

Використання функцій програми Excel має свої переваги перед формулами по часу і точності введення формул та їх виконання. Функції можна вводити з клавіатури як і формули, за умови повної витримки її синтаксису. Але зручніше використовувати підпрограму "Майстер функцій", яка викликається за допомогою кнопки стандартної панелі інструментів "fx".Основні технічні можливості підпрограми "Майстер функцій" дозволяють: відображати список функцій та їх опис; використовувати інструмент підказок при формуванні функції та її аргументу; редагувати функції; вставляти вибрану функцію у задану комірку. При використанні "Майстра функцій" для вставки функції знак рівності вводиться автоматично.

Розглянемо загальну методику використання підпрограми "Майстер функцій" для введення функцій:

- виділити комірку для результату; викликати "Майстер функцій" за допомогою кнопки "fx" панелі інструментів (на екрані з'явиться однойменне діалогове вікно);
- у вікні "Майстра функцій" в полі "Категорії" виділити потрібну із пропонованого списку (наприклад, математичні, статистичні тощо);
- в полі "Функції" вибрати необхідну і виконати фіксацію курсору "миші" на кнопці "ОК" даного вікна;
- використовуючи вікна підказок "Майстра функцій" сформувати аргумент вибраної функції; для завершення операції введення функцій у задану комірку використати кнопку "Готово" вікна "Майстер функцій", після чого результат обчислення з'явиться у комірці, а функція у рядку формул (наприклад, сумм(А1:А5)).

Таким чином, система Excel має достатньо широкий набір формульних операторів та вбудованих функцій, які можна використовувати для розв'язування різноманітних задач від простіших арифметичних, логічних до складних задач статистики, лінійного та нелінійного програмування, а також моделювання процесів і систем різної природи.

### Способи обробки списків засобами табличного процесора Excel Вимоги до списків:

список розміщується на даному робочому аркуші;

 список повинен відокремлюватись від інших даних на аркуші вільним стовпчиком та рядком;

 імена стовпчиків (полів) розміщуються у першому блоку робочого аркушу;

 комірки одного поля повинні містити однорідну інформацію.

Традиційні операції зі списками 1) введення та редагування зі списками 2) упорядкування ― сортування записів

3) фільтрація записів

4) агрегування даних

Форма для введення та редагування даних Виклик форми:

І. Курсор розмістити в області списку

ІІ. Меню "Данные", ком. "форма". З'являється вікно форми (ленточный тип). Ім'я вікна відповідає назві аркуша зі списком або імені бази даних, якщо 1 таблиця. Форма надає можливість працювати з окремими записами за допомогою елементів управління:

кнопка "добавить" кнопка "удалить" "назад" "далее" кнопка "закрыть"

"критерии" — пошук записів за умовою.

Особливість:

1) поля, які містять формули недоступні для редагування;

2) при введенні нових записів, які обчислюються, автоматично виконується копіювання формули.

### Упорядкування записів

Технологія сортування:

1) курсор розмістити в області списку

2) меню "Данные", ком. "сортировка"

З'являється вікно "сортировка диапазона", яке містить 3 ключа для створення приоритетної схеми сортування списку: (сортировать по..., затем по..., в последнюю очередь по). Крім того необхідно для кожного ключа вказати тип сортування (по возрастанию, по убыванию).

Особливість: якщо у списку змішаний тип даних, тоді буде враховуватись така пріоритетна схема:

- число
- текст
- логічні значення
- значення помилок
- порожні комірки

### Фільтрація записів

Розрізняють 2 способи фільтрації, яким відповідають команди меню "Данные": " "фільтр" — "автофільтр" і "розширений фільтр".

Автофільтр — утворюється для відбору даних ("все", "10 первых", "условия" — це команда включає автофільтр користувача, в якому задається умова у вигляді обмежень, а також логічних ключів "и", "или"; або команди конкретних даних поля).

Розширений фільтр передбачає створення спеціального діапазону – критерію (у будь-якому місці аркуша). Діапазон складається із імен полів і рядків умов. Умови фільтрації всередині одного рядка зв'язані між собою логічним "и". а поміж рядками логічними "или".

Технологія:

курсор в області списку;

меню "Данные", ком. "Фільтр" – "розширений фільтр";

у вікні указати "исходный диапазон", а також "диапазон условий"; ОК.

# Агрегування даних

Розглянемо дві основні операції агрегування: "підсумки" та "зведені таблиці".

# Технологія виконання підсумків:

курсор в області списку;

меню "Данные", команда "Итоги". Відкривається вікно "Промежуточные итоги", яке містить 3 поля;

в полі "при каждом изменении в" вказати поле, яке буде виконувати поділ списку на групи;

в полі "операція" вибрати із списку потрібну функцію;

в полі "добавить итоги по..." вказати поле, поля кому проводиться аналіз;

ключ "заменить текущие итоги".

Приведення списку у початковий стан вікон, команди: меню "Данные...", "итоги", "промежуточные итоги", "убрать все".

### Спеціальні інформаційні технології аналізу даних в Excel

Технологія підбору параметрів;

Процедура підбору параметрів виконується для прогнозування значень одного параметру при змінюванні іншого параметру.

Розглянемо сутність процедури на принципі найпростішої моделі росту  $W= W0 + bt$ ,

Де W – маса біологічного об'єкту; W0 - початкова маса; t – час; b – параметр функції росту, швидкість зростання; f(t)=k=bt – коефіцієнт зростання.

Початкова модель даної задачі має вигляд:

Початкова маса W0, кг –– 3

2 Час t, доба — 10

3 Параметр росту, в кг/добу — 0,02

4 Функція росту —  $f(t) = B2*B3$ 

5 Маса w,  $\kappa r = B1+B3$ :

Нехай потрібно визначити за який час маса об'єкту стане 5 кг. Технологія:

Виділити комірку В5; Меню "сервіс" , поле " підбор параметра". З'явиться вікно "підбор параметра"; В полі "установить в ячейке" переконатись, що виділена потрібна комірка; В полі "значение" ввести нове значення ; Поле "изменение значения ячеек" – вказати звертання до комірки, в якій розміщено значення параметра, який підбирається (для нашої задачі – це В2); ОК.

### Таблиці підстановки

Технологія таблиці підстановки призначена для отримання ряду значення результуючої функції, при зміні параметра (1-го або 2-х), які впливають на результуючу функцію. Розглянемо сутність технології для прикладу питання першого:

Нехай потрібно вивчити процес змінювання маси біологічного об'єкту W, та функції росту f(t), від параметра росту (b), а також іншу задачу – залежність маси біологічного об'єкту від параметру росту і часу:

 $W=f(b,t)$ 

Технологія розв'язування першої задачі:

Залежність двох функцій від одного параметру:

виконуємо нарощування початкової моделі;

виділяємо діапазон, який містить ряд параметрів та області для результата.

Меню "данные", команда "таблица подстановки", з'явиться вікно, куди необхідно ввести в поле "подставлять значения по строкам" – звертання до комірки із значенням параметра початкової моделі;

ОК.

В результаті потрібний діапазон буде заповнений обчисленими значеннями.

Технологія 2 – залежність однієї функції від двох параметрів нарощування початкової моделі.

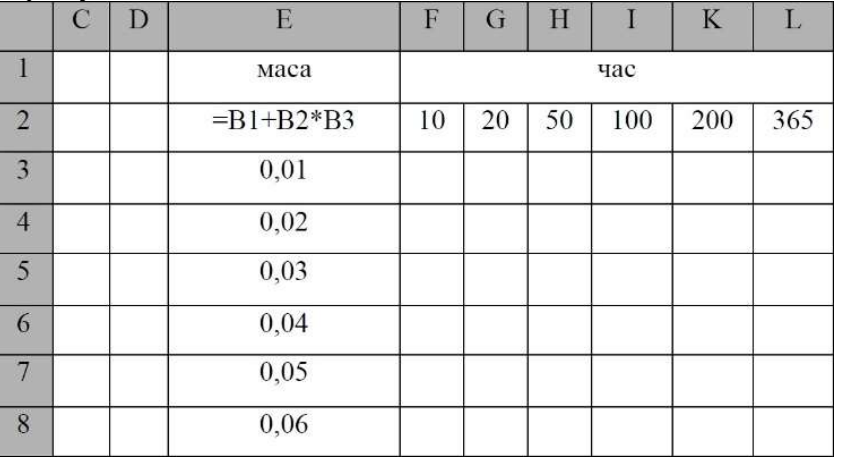

виділити діапазон, який включає формулу функції, ряди параметрів і область для результату (E2:L8)

меню "дані" , таблиця підстановки, у відповідні поля ввести в поле "подставлять значения по столбцам" В2, в поле "подставлять значение по строкам" – В3

"ОК". Результат отримаємо в діапазоні F3:L8.

### Принципи організації бази даних. Система управління базами даних (СУБД)

Загальна характеристика системи управління базами даних (СУБД) Поняття про СУБД

База даних (БД) – сукупність структурованих даних, які організовані з метою забезпечення швидкого доступу до необхідної інформації.

Кожна програма має доступ до конкретної інформації БД за допомогою спеціальних програм, які називаються система управління базами даних (СУБД).

БД мають кілька рівнів представлення даних. Найнижчий – це фізичний, на якому дані представляються байтами і розміщуються на пристроях збереження інформації (дисках). Фізичний рівень представлення БД доступний тільки для вузького кола спеціалістів. Користувачі, як правило, використовують логічний рівень представлення – таблиці, зв'язки, текстові дані, символи, числа і т.п.

Кожна програма вибирає із БД лише ті дані, які потрібні для даної задачі. Наприклад, для складання розкладу занять будуть вибрані дані про назви дисциплін, кількість годин, курси і групи, порядок проходження дисципліни, прізвища викладачів. Причому, зміни в даних не викликають змін у програмі. Аналогічно, зміни у логіці програми не викликають необхідності змін механізму доступу до даних. Функцію забезпечення незалежності даних від програм реалізує СУБД.

СУБД – це спеціальний пакет програм, що забезпечує утворення, супроводження і використання БД користувачами.

До основних функцій СУБД відносять:

створення структури нової БД;

наповнення БД змістом (введення даних, або імпорт з іншої таблиці);

редагування змісту БД;

візуалізацію інформації – відбір даних, які відображаються відповідно заданому критерію, їх упорядкування (сортування), оформлення та видача на пристрій виведення або передача по каналам зв'язків.

Особливість: якщо БД "пуста" (відсутні дані), однак інформація у ній все ж таки є –це структура БД. Вона визначає методи занесення даних та їх зберігання в БД.

Основні об'єкти БД – це таблиці, які складаються із рядків та стовпчиків. Структура БД відповідає структурі її таблиць. Зміна структури таблиці приводить до зміни структури БД, тобто отримуємо нову БД.

### Види організації БД. Реляційні БД

Між елементами БД (рядками або стовпчиками) існують певні зв'язки. Залежно від характеру цих зв'язків відрізняють три види організації БД: ієрархічний, мережний та реляційний.

Ієрархічний – зв'язок "один до багатьох". – Подібна структура має кілька рівнів. Кожний елемент вищого рівня зв'язаний з кількома елементами нижчого рівня (дерево видна структура). Наприклад, файлова система, структура підприємств тощо.

Мережний – зв'язок "багато до багатьох". Мережа – це багаторівнева структура, кожний елемент якої може бути пов'язаний з кількома елементами різних рівнів.

В основі реляційної БД лежить поняття відношення (від англ. relation). Відношення (таблиця) подається в комп'ютері у вигляді файла даних. Рядок таблиці відповідає запису у файлі даних, а стовпчик – полю. В теорії реляційних БД рядки називають кортежами, а стовпчики – атрибутами:

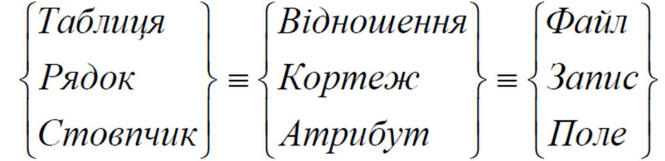

Сукупність всіх полів (атрибутів) файла БД (відношення) називають структурою БД.

У кожній БД (кожному відношенні) виділяють одне (або декілька) поле, яке називають ключовим і воно має бути унікальним, і одночасно визначати (ідентифікувати) кортежі (записи).

Над файлами (відношеннями) можна виконувати різні операції, подібно виконанню арифметичних операцій. Це дає можливість одержувати з одних відношень інші.

# Властивості полів БД

Поля БД визначають не тільки структуру БД, вони ще визначають групові властивості даних, які записуються у комірки, які належать кожному з полів.

Розглянемо основні властивості полів таблиць БД на прикладі СУБД Microsoft Access.

Ім'я поля – визначає, як слід звертатись до даних цього поля в процесі виконання операції з БД (по замовченню імена полів використовуються як заголовки стовпчиків таблиць).

Тип поля – визначає тип даних, які розміщуються у даному полі.

Розмір поля – визначає довжину (в символах) даних, які розміщуються у даному полі.

Формат поля – визначає спосіб форматування даних в комірках, які належать відповідному полю.

Маска вводу – визначає форму, в якій вводяться дані в поле (засіб автоматизації введення даних).

Підпис – визначає заголовок стовпчика таблиці для даного поля (якщо підпис не указаний, то заголовок приймає ім'я поля).

Значення за замовченням – значення, яке вводиться в комірку поля автоматично (засіб автоматизації введення даних).

Умова на значення – обмеження, яке використовується для перевірки правильності введення даних – це засіб автоматизації введення, який використовується, як правило, для даних числового типу, грошового типу або типу дата.

Повідомлення про помилку – видається автоматично як реакція на введення в поле помилкових даних (якщо задана умова на значення).

Обов'язкове поле – властивість, яка визначає обов'язкове заповнення даного поля.

Порожні рядки – властивість, яка дозволяє введення порожніх рядкових даних (тільки деяким типам даних, наприклад, текстовим).

Індексоване поле – ця властивість суттєво прискорює пошук та сортування записів. Крім того, для індексованих полів перевіряється наявність повторів, що дозволяє вилучати дубльовані дані.

Особливість: властивості полів можуть відрізнятись в залежності від типу даних. Наприклад, названі властивості полів відносяться в основному до полів текстового типу. Поля інших типів даних можуть мати або не мати ці властивості, а також добавляти до них свої (наприклад, для дійсних чисел важливою є властивість кількості знаків після десяткової коми). З іншої сторони, для полів, які використовуються для зберігання малюнків, звукозаписів, відео кліпів та інших об'єктів OLE (Object Linking and Embedding – концепція упровадження та зв'язування об'єктів) більшість указаних властивостей не використовується.

#### Типи даних

Розглянемо типи даних, які використовуються в СУБД Microsoft Access.

Текстові поля:

Текстовий – тип даних, які використовуються для зберігання звичайного неформатованого тексту обмеженого розміром до 255 символів, або тексту і чисел. По замовченню для текстових полів задається розмір 50 символів. Для того, щоб указати розмір конкретного текстового поля, необхідно задати значення властивості "Размер поля" (Field Size).

Поле МЕМО – використовують для зберігання великих об'ємів тексту, довжина яких перевищує 255 символів (до 65535 символів). Фізично текст не зберігається в полі, а поле містить тільки покажчик на даний текст. Для полів типу МЕМО не допускається індексування та сортування даних.

Числові та грошові поля – призначені для зберігання числових значень.

Числовий тип даних використовують для зберігання числових значень, які використовуються в математичних розрахунках (за винятком розрахунків над грошовими значеннями), а також обчислень з високою точністю. Конкретний вид і розмір числових значень визначається властивістю "Размер поля" (Field Size). Наприклад, для поля з розміром "Байт" допускається введення тільки цілих чисел від 0 до 255.

Грошовий тип використовують для зберігання та виконання розрахунків в рамках заданого (грошового) округлення. Максимальна точність 15 знаків до і 4 знаки після десяткової коми. Грошове поле займає на диску 8 байт.

Для указаних типів полів (Числовий та Грошовий) визначені ряд форматів відображення, які можна вибрати у властивості "Формат поля" (Format).

Поле дата/час. Зберігання значень дат та часу в полях типу "Дата/час" забезпечує потрібне сортування таких даних. Крім того, це дозволяє автоматично враховувати в БД настройки форматів дати і часу, які задаються в панелі управління Windows. Для поля "Дата/час" визначений ряд вбудованих форматів відображення, які вибираються із властивості "Формат поля" (Format).

Поле лічильник – спеціальний тип даних для унікальних натуральних чисел з автоматичним зростанням. Існує два варіанти зміни лічильника: послідовний і випадковий. Послідовний –

використовують для порядкової нумерації записів. Випадковий – для створення системи кодування записів у таблиці. Змінювати дані в полі лічильника оператор не може.

Логічні поля – для зберігання логічних даних, які приймають тільки два значення: "Да/Нет", "Истина/Ложь", "Вкл/Выкл", тобто Trus/False. Незалежно від вибору формату логічного поля в таблиці, поле буде представлено у вигляді набору прапорців:  $\Box / \Box$ .

Поле об'єкта OLE – спеціальний тип даних, який призначений для зберігання об'єктів OLE, наприклад, мультимедійних, графічних файлів, таблиці Excel, документа Word і т.п. Об'єкти зберігаються в іншому місці внутрішньої структури файла БД, а таблиця містить тільки покажчик на відповідний об'єкт (як і в полі МЕМО).

Гіперзвертання (рос. Гиперссылка) – спеціальне поле для зберігання адрес URL (уніфікований покажчик ресурсу – визначає адресу будь-якого файла всесвітнього масштабу) Web-об'єктів Інтернету. При фіксації на "Гиперссылке" автоматично запускається браузер (засіб перегляду Web, рос. Обозреватель) і відображається об'єкт в даному вікні.

Майстер підстановок – це не спеціальний тип даних, а служить для запуску майстра, який організовує зв'язок між таблицями і автоматизує введення даних у поле шляхом вибору із списку, який розкривається.

### Проектування БД Режим роботи з БД

Як правило з БД працюють дві категорії виконувачів: 1) проектувальних; 2) користувачі.

Задача проектувальників складається з розробки структури таблиць БД та узгодження її з замовником. Крім таблиць проектувальники розробляють інші об'єкти БД, які призначені як для автоматизації роботи з БД, так і для обмеження функціональних можливостей роботи з БД, тобто обмеження доступу до БД, якщо це визначається питаннями безпеки.

Проектувальники не заповнюють БД конкретними даними (це можуть бути конфіденційні дані замовника). Виключення складають експериментальне наповнення модельними даними на етапі відлагодження об'єктів БД.

Користувачі отримують початкову БД від проектувальників і займаються її наповненням та обслуговуванням. Взагалі користувачі не мають засобів доступу до управління структурою БД - тільки до даних які призначені для конкретного робочого місця.

Таким чином, СУБД має два режими роботи: проектування і користування. Перший режим призначений для створення або змінювання структури БД і створення її об'єктів. Другий режим використовує підготовлені об'єкти БД для їх заповнення або отримання даних.

#### Основні об'єкти БД

Основні типи об'єктів БД розглянемо на прикладі СУБД Microsoft Access 2003, яка дозволяє створювати і використовувати 7 різних типів об'єктів.

"Таблиці" – основні об'єкти БД, які зберігають всі дані (які має база), а також структуру БД (поля, їх типи і властивості).

"Запити" (рос. "Запросы") – призначені для отримання даних із таблиць і представлення їх користувачу в зручній формі. За допомогою "Запитів" виконують такі операції: відбір даних, сортування та фільтрацію даних. Крім того, можна виконувати перетворення даних по заданому алгоритму, створювати нові таблиці, виконувати автоматичне заповнення таблиць даними, які імпортовані з інших джерел інформації, виконувати прості обчислення в таблицях тощо.

Названі операції можна виконувати і в "Таблицях", але "Запити" вирішують дві основні задачі: безпека інформації і зручність (в першу чергу швидкодія) представлення інформації.

Задача безпеки знижує ризик пошкодження даних у таблицях, а також обмежує доступ користувачів відповідно їх персональних обов'язків.

Особливості "Запитів":

"Запити" створюють тимчасову результуючу таблицю (таблиця результату запиту) на основі базових таблиць. Ці тимчасові таблиці ще називають "моментальним знімком". На відміну від базової таблиці (яка зберігається на диску) результуюча таблиця – електронна таблиця, яка не має аналога на диску – це тільки образ відібраних полів і записів. Тому робота з результуючою таблицею відмічається більшою швидкістю та ефективністю. Незалежно від упорядкованості базових таблиць, "Запити" утворюють результуючу таблицю упорядковану (сортування, фільтрація) за визначеною ознакою.

Таким чином "Запити" – це засоби відбору і аналізу даних.

"Форми" – це засоби для введення даних; заповнення тільки визначених для користувача полів. Одночасно у "формі" можна розмістити спеціальні елементи управління (лічильники, списки, що розкриваються, перемикачі, прапорці тощо) для автоматизації введення даних. За допомогою "Форм" дані можна відображати, причому використовують спеціальні засоби оформлення.

"Звіти" (рос. "Отчеты") – це засоби організації даних (схожі на "Форми") призначенні для виводу даних на принтер. Тому "Звіти" мають засоби оформлення даних, які притаманні друкованим документам (колонтитули).

 $C$ торінка" – це спеціальні об'єкти БД, які реалізовані в Access 2000 – "сторінки доступу до даних". Фізично – це об'єкт виконаний в коді HTML (Hyper Text Markup Language – мова розмітки гіпертексту), який розміщується на Web-сторінці і передається клієнту разом з нею. "Сторінки" містять компоненти, через які здійснюється зв'язок з БД на сервері, тобто можна переглядати записи БД в полях "Сторінки" доступу. Таким чином, сторінки доступу до даних здійснюють інтерфейс між клієнтом, сервером і БД на сервері.

"Макроси" і "Модулі" – призначені для автоматизації операцій, які часто повторюються, а також для створення нових функцій шляхом програмування в СУБД.

"Макрос" – це набір із однієї або кількох макрокоманд, які виконують деякі операції (наприклад, відкриття форм, друкування звітів).

"Модулі" – створюються засобами зовнішньої мови програмування, у даному випадку мова Visual Basic for Application. За допомогою цих засобів проектувальних БД може:

- створити нестандартні функціональні можливості;
- задовольнити специфічні вимоги замовника;
- збільшити швидкістю СУБД;
- покращить захищеність БД.

#### Проектування БД

Проектування БД проводиться у 2 етапи:

І етап – розробка технічного завдання;

ІІ етап – розробка структури БД.

Проектування БД є дуже важливим процесом і, як правило, проводиться без використання ПК.

Алгоритм розробки технічного завдання:

І. Підготовка списку початкових даних (на основі вимог замовника).

ІІ. Складання списку вихідних даних, які необхідні замовнику для управління структурою підприємства.

ІІІ. Розробка списку вихідних даних, які замовник повинен видавати в інші організації (в головні (керуючі)структури, в статистичні організації, інші адміністративні та контролюючі організації).

Розробка структури БД

Структура БД – є структура її основних таблиць.

Алгоритм:

І. Складання генерального списку полів.

ІІ. Визначення типів полів.

ІІІ. Розподіл полів генерального списку по базовим таблицям. Критерій розподілу – повтори даних в записах конкретного поля.

IV. визначення ключового поля кожної таблиці – це поле, в якому дані не повторюються. Якщо таке поле вибрати тяжко, то вводять додаткове поле типу "Счетчик", "Лічильник".

V. визначення зв'язків між таблицями – схема даних.

Як правило, спочатку це виконують на папері.

Існують декілька типів зв'язків між таблицями (реляційні відношення):

- "один до багатьох" (1  $\rightarrow \infty$ ;)
- $_{\rm p,0}$ дин до одного" (1  $\rightarrow$  1);

. багато – до – багатьох" ( $\infty \rightarrow \infty$ );

 $\pi$ багато – до – одного" ( $\infty \rightarrow 1$ );

Таким чином, розробкою схеми даних закінчується етап розробки структури БД і після узгодження з замовником можна переходити до створення БД з використанням ПК і програмних засобів М. Access.

Розглянемо ряд важливих особливостей автоматизації системи М. Access. СУБД Microsoft Access представляє декілька засобів створення основних об'єктів БД; які можна поділити як:

– ручні (розробка об'єктів в режимі Конструктора);

– автоматизовані (розробка за допомогою програм-майстрів);

– автоматичні – засоби прискореної розробки простіших об'єктів.

Методичною особливістю вивчення програми Access є доцільність використання різних засобів для створення різних об'єктів:

для розробки навчальних таблиць і запитів рекомендується використовувати ручні засоби – режим Конструктора, що сприяє засвоєнню понять та методів;

розробку навчальних форм, звітів та сторінок доступу навпаки краще виконувати автоматизованими засобами (майстер). Це зв'язано

з тим, що дизайн цих об'єктів (зовнішній вигляд) надто трудомісткий, тому краще зосередити увагу на змістовній частині об'єкта, а форму доручити програмі.

### Розділ 2. Приклади тестових завдань

#### Тест 1

- 1. Програмний засіб, що забезпечує зв'язок між обчислювальною машиною та периферійним пристроєм називається
- 2. Нестиснуті графічні растрові файли мають розширення імені
- 3. Скільки комбінацій нулів та одиниць можливо в бітовій комірці пам'яті?
- 4. Скільки комбінацій нулів та одиниць можливо в байтовій комірці пам'яті?
- 5. Зазвичай максимальна довжина імені файлу (в символах) становить
- 6. Файл може мати такі атрибути
	- а) схований,
	- б) сукупний
	- в) захищений
- 7. Скільки біт в байті?
- 8. Інформатика це наука, що вивчає
	- а) Інтернет, програми для комп'ютерів та комп'ютерної мережі
	- б) структуру і загальні властивості інформації, методи і засоби її створення, зберігання, перетворення, передачі та використання.
	- в) керування системами самої різної природи за допомогою обчислювальної машини
	- г) проектування обчислювальних машин та способи їх модернізації
- 9. До програмних засобів, що встановлюються разом з операційною системою відносяться
	- а) Paint
	- б) Калькулятор
	- в) Блокнот
	- г) PowerPoint
	- д) Word
	- е) Access
	- ж) Excel
	- з) WordPad

10.Файлом називають

а) іменований, структурно нероздільний фрагмент інформації в оперативній пам'яті обчислювальної машини

б) іменований, структурно нероздільний фрагмент інформації розташований на накопичувачі інформації

в) будь-який фрагмент інформації

11.Розширення імені файлів баз даних у форматі microsoft access

12.До складу обчислювальної машини входять такі вузли

- а) клавіатура
- б) оперативна пам'ять
- в) контролери
- г) драйвери
- д) сканер
- е) мишка
- ж) монітор
- з) DVDRom
- и) флешка
- к) процесор
- л) постійна пам'ять
- м) операційна система
- н) жорсткий диск

#### 13.Тип файлу визначається через

- а) атрибут файлу
- б) ім'я файлу
- в) розширення імені файлу
- г) дільник файлу
- д) визначник файлу

14.Скільки байт дорівнюють 1024 бітам ?

- а) 128
- б) 256
- в) 1024
- г) 8

15.Що таке повний шлях до файлу

- а) змiнний машинний носiй для зберiгання iнформацiї
- б) вiкно, в якому виводиться змiст файлу
- в) ідентифікатор файлу, який складається з iменi та розширення
- г) послiдовнiсть імен каталогiв, якa точно задає місце знаходження файлу

### 16.Що таке папка

- а) сукупнiсть усiх програмних засобiв, якi використовуються для обробки даних
- б) іменована область на диску або iншому магнiтному носiї
- в) мiсце на магнітному носiї де зареєстровані файли та iншi папки
- г) текстовi файли, якi призначенi для читання користувачем

17.Як виконується переміщення об'єкта методом "перемістити та відпустити"

- а) при натиснутій правій клавіші миші
- б) при натиснутій лівій клавіші миші
- в) при натиснутій лівій клавіші миші і кнопки Ctrl
- г) після одноразового клацання лівою клавішею маніпулятора "миша" скористатись кнопками керування курсором
- 18.Для виділення групи об'єктів в одному безперервно діапазоні необхідно скористатися клавішами керування курсором з одночасно натиснутою клавішею:
- a)  $alt + Shift$
- б) shift
- в) ctrl
- г) alt
- 19.Команда, що супроводжується додатковою позначкою у вигляді трьох
- крапок означає, що при активізації цієї команди:
- а) буде відкрито вікно діалогу, в якому необхідно встановити відповідні параметри;
- б) буде відкритий наступний рівень каскадного меню;
- в) завантажиться програма "Проводник";
- г) у другому рядку буде показано продовження команди;

#### 20.Контекстне меню об'єкту Windows виводить:

- а) команди, що дублюють меню кнопки "Пуск";
- б) команди, що доступні для роботи з активним вікном;
- в) команди налагодження графічного інтерфейсу;
- г) команди, що доступні для роботи з даним об'єктом;

# Тест 2

- 1. Для виділення абзацу тексту у ms word необхідно
- а) Клацнути мишею на початку абзацу і, при натиснутій лівій кнопці, провести до кінця абзацу
- б) Скористатись кнопкою панелі інструментів Выделить абзац
- в) Двічі клацнути в межах абзацу
- г) Скористатись будь-яким Із запропонованих варіантів
- д) Тричі клацнути в межах абзацу
- 2. Які характеристики треба вводити при друкуванні документу?
- а) діапазон сторінок
- б) кількість копій
- в) режим друку
- г) кількість сторінок на листі
- д) колір друку
- 3. Комбінація клавіш для створення нового документу ms word
- а) Ctrl+M
- б) Ctrl+N
- в) Ctrl+K
- г) Ctrl+H
- д) Ctrl+F
- 4. Режим попереднього перегляду в ms word використовується для
- а) збільшення тексту
- б) перегляду документа перед друком
- в) виводу тексту на друк
- г) зміни розміру шрифту для друку
- 5. Щоб зберегти текстовий файл в певному форматі необхідно задати
- а) розмір шрифту
- б) тип файлу
- в) параметри абзацу
- г) розмір сторінки
- 6. У якій частині тексту документа ms word не відбувається перевірка орфографії?
- а) У колонтитулах
- б) У схованому тексті
- в) У всіх частинах
- г) У заголовках
- 7. Перерахунок результатів обчислення в таблиці ms word, якщо в ній були змінені дані, відбувається
- а) автоматично
- б) після клацання кнопкою миші у комірці з результатом
- в) після натиснення клавіші <F9>
- г) після натиснення на пункт меню обновить
- 8. Текст колонтитула в ms word розміщується
- а) в кінці всього тексту
- б) посередині сторінки
- в) внизу сторінки; вгорі сторінки
- г) в будь-якому заданому користувачем місці
- 9. Колонтитул в Ms Word це
- а) додаткова інформація, записана в кінці тексту
- б) пояснення виділеного в тексті слова
- в) деяка вказівка на помічений фрагмент тексту
- г) текст і/або номер сторінки, дата створення або назва документа, імя файла, прізвище автора
- 10.Яке призначення рядка стану в Ms Word?
- а) Визначення номера рядка та розділу
- б) Визначення місця роботи з текстом
- в) Можливість редагувати будь-який рядок тексту
- г) Визначення номера поточної сторінки та розділу, поточне місце курсора та режим роботи з текстом
- 11.Макрос в MS WORD це
- а) записана в пам'ять послідовність букв;
- б) записана в пам'ять послідовність цифр;
- в) записана в пам'ять послідовність натискань на клавіші і клацань мишею
- г) усі відповіді правильні
- д) Оберіть правильну відповідь
- 12.Скасувати дію в MS WORD можна таким способом
- а) вибрати меню Файл/Закрыть
- б) вибрати меню Правка/Отменить
- в) натиснути кнопку на панелі інструментів Отменить
- г) усі відповіді правильні
- 13.Автозаміна в MS WORD це
- а) окрема команда меню панелі інструментів
- б) різновид шаблонів
- в) фрагмент тексту, який автоматично вставляється в документ після введення ключових символів
- г) усі відповіді правильні
- 14.Дії, які можна виконувати над стилями в MS WORD
- а) Вилучати, перейменовувати, модифіковувати, переносити в інші документи
- б) Усі відповіді правильні
- в) копіювати, редагувати, зберігати
- г) Вирізати, вирівнювати, збирати в буфер обміну
- 15.Як вилучити увесь текст документу MS WORD?
- а) правка/ Del
- б) Ctrl+A/ Del
- в) виділити увесь текст і натиснути Del
- г) усі відповіді правильні
- 16.Що таке стиль в MS WORD?
- а) Сукупність значень параметрів форматування абзацу і шрифту
- б) Усі відповіді правильні
- в) Сукупність значень файлів
- г) Сукупність значень параметрів редагування абзацу і шрифту
- 17.Стиль абзацу в MS WORD призначений для
- а) редагування абзацу
- б) виділення абзацу
- в) форматування абзацу
- г) редагування символів
- 18.Для виділення одного рядка тексту у документі MS WORD можна
- а) клацнути у полі справа від рядка
- б) клацнути у рядку
- в) клацнути у полі зліва від рядка
- г) усі відповіді правильні

19.Комбінація клавіш для виділення усього тексту документа MS WORD

- а) CTRL+O
- б) CTRL+T
- в) CTRL+A
- г) усі відповіді правильні

20.Режим відображення недрукованих символів в MS WORD призначений для аналізу

- а) таблиць
- б) якості введення тексту
- в) усі відповіді вірні
- г) файлів

#### Тест 3

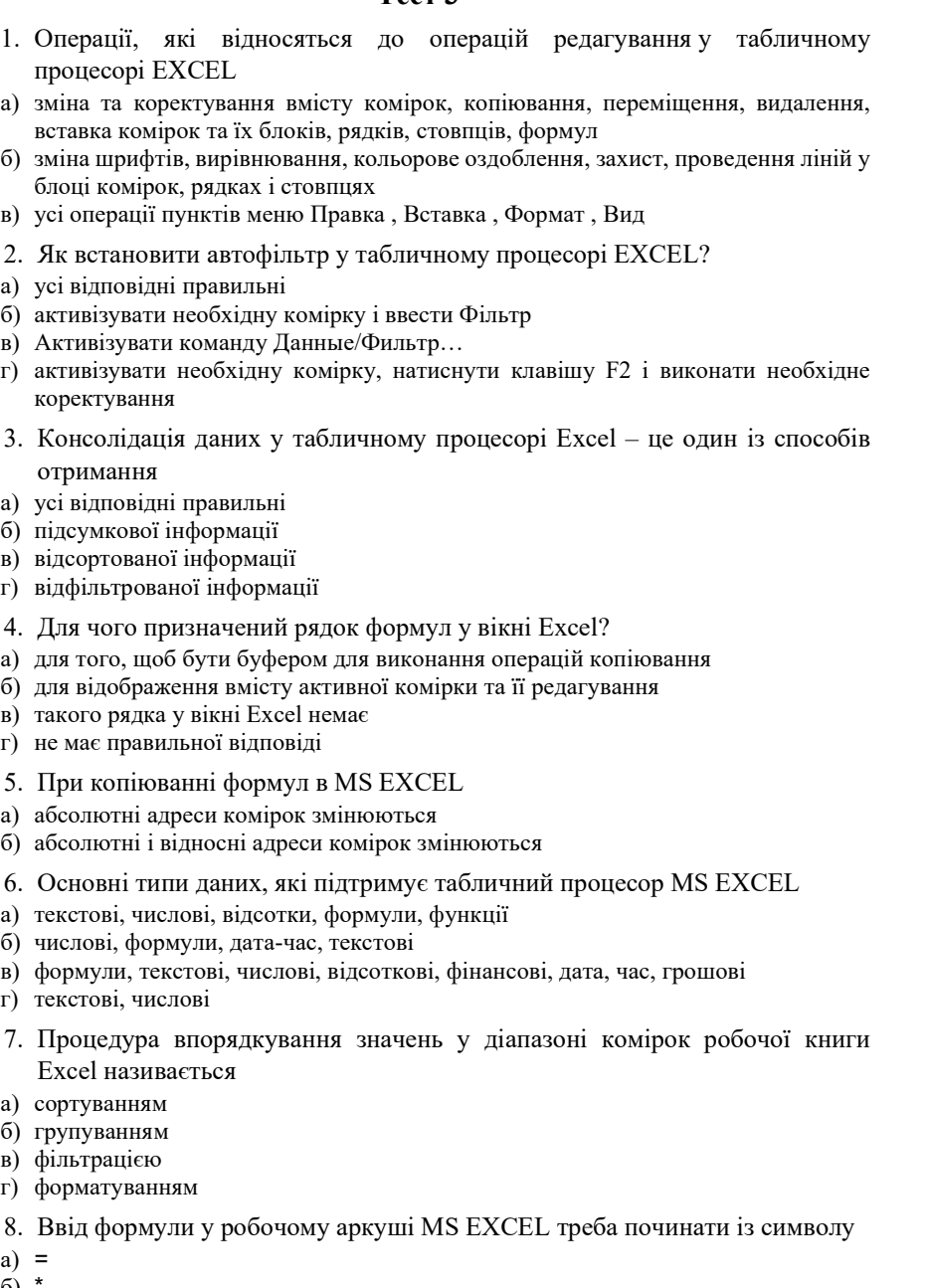

 $\sigma$ ) в) (

9. Відображення послідовності символів «#####» у комірці робочого аркуша Excel означає а) число в комірці не відповідає допустимому числовому формату б) ширина комірки не відповідає формату числа в) ділення на нуль 10.Обчисліть значення виразу =МАКС(15, 20, МИН(45;25)) а) 15 б) 25 в) 20 11.Аргументи у функціях табличного процесора Excel відокремлюють символом а) б) . в) ; г) / 12.Обчисліть значення виразу СРЗНАЧ (15; МАКС(20; 25)) а) 10 б) 15 в) 20 г) 30 13.Обчисліть значення функції ЕСЛИ(1+3 >5-2; 1; 2 ) а) 1 б) 2 в) 5 г) 3 14.Якщо адреса комірки в Excel записана у вигляді \$E\$3, то вона є а) відносною б) абсолютною в) змішаною 15.Комірка електронної таблиці Excel може містити а) Текст б) Формулу в) Діаграму г) Число 16.Результат виконання функції = СРЗНАЧ (5; 10; МИН(5;25); МАКС(5; 12)) а) 10 б) 5

- в) 8
- г) 25
- 17.Формула задана в такому вигляді: =ЕСЛИ(И(А1=3; В2=5);24;15). якщо вміст комірок відповідно А1=3, А2=5; А3=7; В1=10; В2=5; В3=15, то результатом дії буде число.
- 18.Формула задана в такому вигляді: =СУММЕСЛИ(А1:В3;"<10"; А2:В3). якщо вміст комірок відповідно A1=3, A2=5; A3=7; B1=100; B2=5; B3=3, то результатом дії буде число...
- 19.Формула задана в такому вигляді: =СЧЁТЕСЛИ(A1;B4;"=5"). якщо вміст комірок відповідно А1=3, А2=5; А3=7; A4=3; В1=100; В2=5; В3=3; B4=7, то результатом дії буде число…
- 20.Формула задана в такому вигляді: =ABS(А2). Якщо вміст комірок відповідно А1=3, А2= - 7; А3=3; A4=3; В1=1; В2=2; В3=3; B4=7, то результатом дії буде число…

#### Тест 4

#### 1. У СУБД ACCESS

- а) якщо таблиці зв'язуються не по ключових полях, для цих полів треба створити індекси
- б) для швидкого пошуку даних бажано створити індекси по тих полях, за значеннями яких виконується пошук
- в) не можна індексувати поля з типом даних Гіперпосилання, поля МЕМО, об'єкт OLE
- г) для ключових полів індекси створюються автоматично
- д) усі відповіді правильні
- 2. Поле у таблиці БД ACCESS ЦЕ
- а) максимальна порція інформації в записі
- б) мінімальна порція інформації в записі
- в) кількість символів 1 МБ
- г) максимальна довжина поля
- 3. У СУБД ACCESS
- а) розмір поля може досягати 250 символів
- б) записи складають інформацію, яка міститься у відповідних полях
- в) усі відповіді правильні
- г) поля формують структуру бази даних
- 4. Система управління базою даних це
- а) спосіб організації обробки даних
- б) структурна модель збереження інформації
- в) комплекс апаратних засобів, призначених для організації баз даних
- г) комплекс програмних засобів, призначених для інтегрованого зберігання та обробки даних
- 5. До типів запитів у СУБД ACCESS відносяться
- а) перехресний запит
- б) запит на вибірку
- в) простий запит
- г) складений запит
- д) структурний запит
- 6. На основі простого запиту у СУБД ACCESS можна створити
- а) підсумковий запит
- б) детальний запит
- в) уніфікований запит
- г) структурований запит
- 7. Запит із статистичними розрахунками у СУБД ACCESS можна створити за допомогою
- а) простого запиту
- б) перехресного запиту
- 8. У режимі конструктора у СУБД ACCESS
- а) можна створити тільки новий запит
- б) не можна створювати запит
- в) можна створити новий запит або відредагувати існуючий запит
- 9. До розділів форми в СУБД ACCESS належать
- а) заголовок
- б) область даних
- в) верхній та нижній колонтитули
- г) область виділення форми
- д) примітки
- е) область виділення розділу
- 10.Стовпці в БД ACCESS називаються
- а) записами
- б) символами
- в) полями
- г) адресами
- 11.Максимальна кількість символів для задання значень полів текстового типу у СУБД ACCESS становить
- а) 255
- б) 16
- в) 32
- г) 65535

12.Максимальна кількість символів для задання значень полів MEMO у СУБД ACCESS становить

- а) 255
- б) 16
- в) 32
- г) 65535
- 13.Довжина поля дата/час у СУБД ACCESS становить
- а) 8 байт
- б) 1 біт
- в) 8 біт
- г) 1 байт
- б) 1 біт
- в) 8 біт
- г) 1 байт
- 15.Для зв'язування або впровадження об'єктів у СУБД ACCESS використовується тип даних.
- 16.У СУБД ACCESS для полів, що можуть містити тільки одне з двох значень використовується тип даних.
- 17.У СУБД ACCESS для автоматичного додавання номера запису використовується тип даних.
- 18.У СУБД ACCESS для введення текстів або чисел довжиною до 64000 символів використовується тип даних:
- 19.У СУБД ACCESS для чисел та тексту, які не використовуються у формулах використовується тип даних.
- 20.У СУБД ACCESS для числових даних, які використовуються у формулах використовується тип даних.

#### Література

1. Адамова І. З. Використання інтернет-технологій у навчальному процесі [Електронний ресурс] Режим доступу : https://bit.ly/2Ocoqne

2. Анісімов А. В. Інформаційні системи та бази даних: Навчальний посібник для студентів факультету комп'ютерних наук та кібернетики. Київ. 2017. 110 с.

3. Антоненко В. М. Сучасні інформаційні системи і технології: управління знаннями: навч. Посібник. Ірпінь: Нац. Університет ДПС України, 2016. 212 с.

4. Антонюк Б. П. Методичні рекомендації для лабораторних робіт з курсу «Інформатика з основами геоінформатики» для студентів спеціальності «Географія» Б. П. Антонюк, І. С. Світницька Луцьк: ПП Іванюк, 2015. 48 с.

5. Бойчук В. В. Досвід і типологія використання інтернет-технологій в освіті [Електронний ресурс]. Режим доступу : https://bit.ly/2PYaX3N.

6. Вакалюк Т.А. Хмарні технології в освіті. Навчально-методичний посібник Житомир: Вид-во ЖДУ, 2016. 72c.

7. Войтович Н. В. Використання хмарних технологій Google та сервісів web 2.0 в освітньому процесі. Методичні рекомендації Дніпро: ДПТНЗ «Дніпровський центр ПТОТС», 2017. 113 с.

8. Головін М. Б. Аспекти автоматизації вивчення курсу "Архітектура ЕОМ" М. Б. Головін, Б. П. Антонюк Науковий журнал "Комп'ютерно-інтегровані технології: освіта, наука, виробництво". 2016. Випуск № 22. С. 84-88.

9. Гуревич Р.С. Інформаційні технології навчання: інноваційний підхід: навчальний посібник; Вінниця : ТОВ фірма «Планер», 2018. 348 с.

10. Долинський Є. В. Цілі і завдання інформаційної підготовки студентівперекладачів з використанням інформаційно-комунікаційних технологій. зб. наук. праць; ВінДПУ ім. М. Коцюбинського. Вип. 34. Вінниця. 2013. С. 283-288.

11. Долинський Є. В. Досвід використання новітніх інформаційних технологій у підготовці майбутніх перекладачів в університетах Великої Британії. зб. наук. праць ; ХДУ «Інформаційні технології в освіті». Вип. 17. Хмельницький. 2013. С. 91-99.

12. Ільїна О. І. Застосування хмарних технологій в освітній діяльності сучасного фахівця професійного закладу [Електронний ресурс]. Режим доступу: https://bit.ly/2D6Dy4o

13. Інфографіка : навчальний посібник [Електронний ресурс] / упоряд. О. В. Гудима [наук. ред. Р. В. Пазюк]. Чернівці : Чернівецький нац. ун-т, 2017. 107 с. Режим доступу : https://bit.ly/2RgmkV7

14. Карпенко С.Г., Попов В.В., Тарнавський Ю.А., Шпортюк Г.А. Інформаційні системи та технології: Навч. посіб. для студ. вищ. навч. закл. /

<sup>14.</sup>Довжина поля логічний у СУБД ACCESS становить

а) 8 байт

Міжрегіональна академія управління персоналом. Київ: МАУП, 2004. 192 с.

15. Кадемія М. Ю. Інформаційно-комунікаційні технології в навчальному процесі : Навчальний посібник. Вінниця, ТОВ «Планер». 2011. 220 с.

16. Коваль Т. І. Становлення інформаційної культури майбутніх перекладачів. Педагогічний процес: теорія і практика: зб. наук. праць. Київ: Видво П/П «ЕКМО», 2009. Вип. 4. С. 51–60.

17. Концепція впровадження медіаосвіти в Україні (нова редакція) [Електронний ресурс] / за ред. Л. А. Найдьонової, М. М. Слюсаревського. Київ, 2016. 16 с. Режим доступу : https://bit.ly/2ORJwfC

18. Методичні особливості вивчення концептуального проектування баз даних при підготовці майбутніх фахівців // КОМП'ЮТЕРНО- ІНТЕГРОВАНІ ТЕХНОЛОГІЇ: ОСВІТА, НАУКА, ВИРОБНИЦТВО. 2020. Вип 41. С. 5-9. Режим доступу: http://cit- journal.com.ua/index.php/cit/article/view/178

19. Основи інформатики. Модуль1.Інформаційні засади побудови обчислювальних систем: Навчальний посібник для студентів гуманітарних спеціальностей/Упоряд. В.О.Абрамов, Г.Ф.Бонч-Бруєвич, Т.І.Носенко, А.В.Шекунов. Київ: КМПУ ім.. Б.Д.Грінченка, 2007. 94с.

20. Панченко О. І. Сучасні інформаційні технології у сучасній діяльності перекладача : навч. Посібник. Дніпропетровськ : Пороги, 2010. 168 с.

21. Пістунов І. М. Технології комп'ютерного перекладу. Дніпропетровськ : Дніпропетровський державний аграрний університет, 2008. 107 с.

22. Собчук О. М. Інформаційна компетентність вчителів загальноосвітніх закладів та підходи до її оцінювання // ІІІ Міжнародна науково-практична конференція "Математика. Інформаційні технології. Освіта. Луцьк- Світязь, 12- 14 червня 2015р. С.68-69

23. Собчук О. М. Особливості вдосконалення технологій опрацювання та аналізу числових даних в середовищі Microsoft Excel в системі підвищення кваліфікації вчителів [Текст] // Матеріали Всеукраїнської науково-практичної інтернет-конференції «Вітчизняна наука на зламі епох: проблеми та перспективи розвитку»: Зб.наук. праць. Переяслав, 2020. Вип. 59. С. 98-100.

24. Сутність поняття ІКТ-компетентності педагога. – [Електронний ресурс]. Режим доступу : https://refdb.ru/look/1758637.html

25. Харченко С. В. Технологія Web 2.0 в навчальному процесі [Електронний ресурс]. Режим доступу : https://bit.ly/2qbPmtB

### Зміст

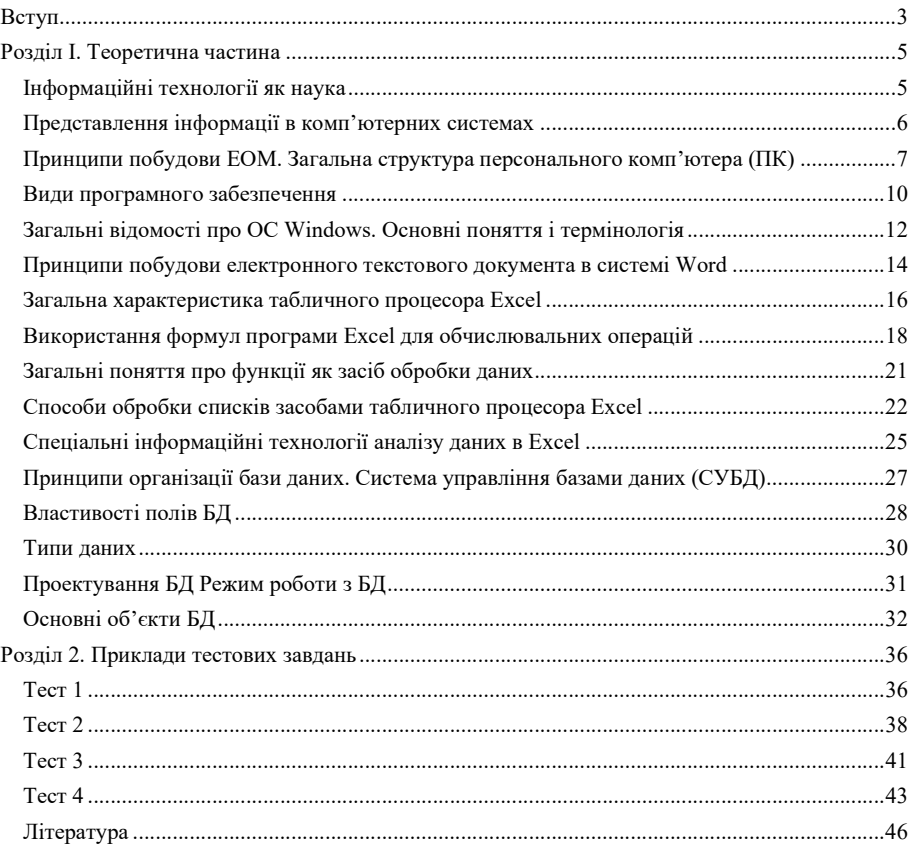

Антонюк Богдан Петрович Антонюк Оксана Петрівна

# Інформаційні технології в освіті

Навчально-методичний посібник для студентів

Друкується в авторській редакції Технічний редактор І. В. Захарчук

Формат  $60x84$   $\frac{1}{16}$ . Обсяг ум. друк, арк., обл.-вид. арк. Наклад 50 пр. Зам. 53. Видавець і виготовлювач - Вежа-Друк (м. Луцьк, вул, Винниченка, 14, тел. (0332) 29-90-65). Свідоцтво Держ. комітету телебачення та радіомовлення України ДК № 4607 від 30.08.2013 р